# **Analog signal isolated acquisition A/D converter ISOAD02/04/08/10/16**

●Low cost, small size modular design control ●Voltage, current, and thermal resistance signal isolation acquisition and conversion, RS-485/232 output ●Measurement accuracy is better than 0.05%, nonlinearity is better than 0.05% control system ●Programmable calibration module accuracy long-line transmission ●Isolated withstand voltage 3000VDC between signal input / output  $\bullet$  equipment operation monitoring ●Power supply range: 24VDC ●Sensor signal measurement ●High reliability, easy programming, easy to install ●Acquisition and recording of industrial and route site data ●User programmable module address, baud rate, etc. development

●Support Modbus RTU communication protocol

### **Features: Typical application:**

●Signal measurement, monitoring and

●Intelligent building control, security engineering and other application systems ●RS-232/485 bus industrial automation ●Industrial field signal isolation and

- 
- 

●Medical and industrial product

●Other current and voltage signal acquisition

# **Productin description:**

ISOAD series products realize signal safety isolation and high-precision digital acquisition and transmission between sensor and host. They are widely used in RS-232/485 bus industrial automation control system,  $4-20mA$  /  $0-5V$  signal measurement / Pt100 and other thermal resistance measurement. Monitoring and control, small signal measurement and remote monitoring of industrial field signal isolation and long-line transmission. Software configuration allows access to a wide range of sensor types, including current output, voltage output, and thermocouples.

The product includes power isolation, signal isolation, linearization, A/D conversion and RS-485 serial communication and other functional modules. Each serial port can connect up to 256 ISOAD series modules. The communication mode adopts ASCII code character communication protocol or MODBUS RTU communication protocol. The instruction set is compatible with ADAM module. The baud rate can be set by the user and can be linked with other manufacturers' control modules. On the same RS-485 bus, it is convenient for host programming.

The ISOAD series products are intelligent monitoring and control systems based on single-chip microcomputers. All userset calibration values, addresses, baud rates, data formats, checksum status and other configuration information are stored in the non-volatile memory EEPROM.

ISOAD series products are designed and manufactured according to industry standards. The signal input/output is isolated, can withstand 3000VDC isolation voltage, strong anti-interference ability and high reliability. Wide operating temperature range - 45 ° C ~ +80 ° C.

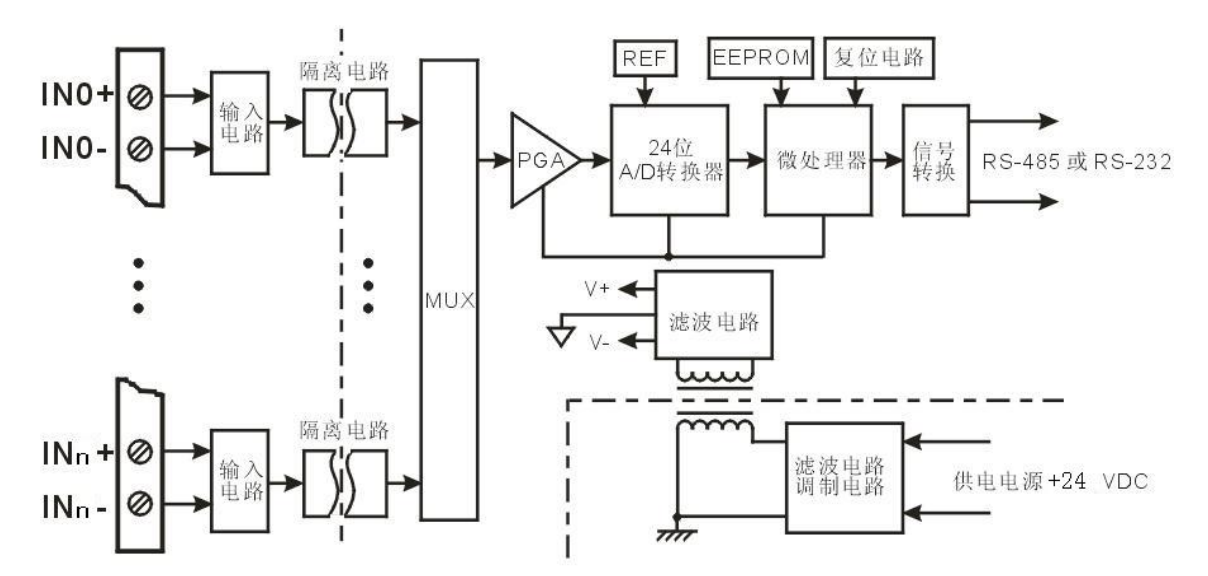

Picture1 ISOAD Product block diagra

# **ISOAD Function introduce:**

ISOAD signal isolation acquisition module that can be used to measure up to 16 isolated/nonisolated current or voltage signals.

1、Analog signal input

The Maximum channels is 16 channels, 24-bit acquisition accuracy per channel, All channels are calibrated before leaving the factory. When in use, users can also easily program their own calibration.

Please refer to the product selection for the specific current or voltage input range. All channel input signal types and ranges are the same, both voltage or current type.

### 2、Protocol

Communication Interface:1 standard RS-485 communication interface or 1 standard RS-232 communication interface, only one way at the same time.

Communication protocol: Supports two protocols, special ASCII character communication protocol and standard MODBUS RTU communication protocol, programmable setting. It can realize network communication with PLC, RTU or computer monitoring system of various brands.

Data format: 10 bits. 1 start bit, 8 data bits, 1 stop bit.

Checksum and check: You can set the checksum as needed.

Communication address:  $(0~255)$ 

Port rate: (300、600、1200、2400、4800、9600、19200、38400、57600、115200bps) User settable; RS-485

In the mode, it is connected by twisted-pair shielded cable, and the longest communication distance is up to 1200 meters.

Communication interface with high anti-interference design,  $\pm$ 15KV ESD protection, communication response time is less than 100Ms/channel.

# 3、Anti-interfe

The module has a transient suppression diode inside, which can effectively suppress various surge pulses and protect the module. Embedded digital filtering can well suppress power frequency interference from the power grid.rence

There is a transient suppression diode inside the module, which can effectively suppress various surge pulses and protect the module. Embedded digital filtering can well suppress power frequency interference from the power grid.

### **Model Select**

# **ion:**

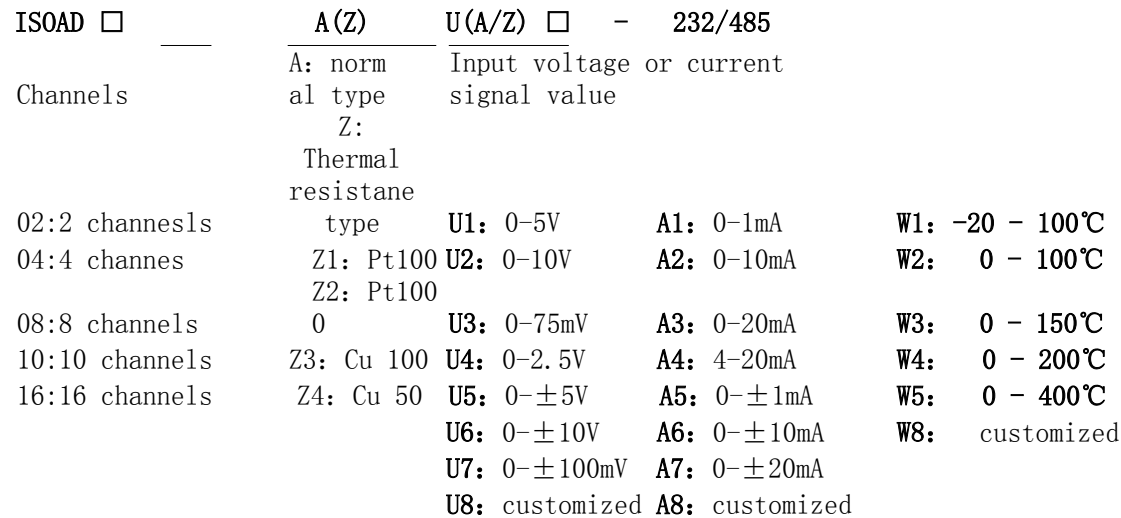

Note: The user can select the RS-485 output or the RS-232 output via the port jumper on the rear of the product. Thermal resistance products up to 10 channels. 1. Selection example **ISOAD16 A A4-485** Indicates 4-20mA signal input, output is RS-485 interface

2. Selection examle **ISOAD10 Z1 W2-232** Indicates Pt100 RTD signal input, range 0 - 100 °C, output is RS-232 interface

**ISOAD General parameters:**  $(t,vpical @ +25°C, Vs \nless +24VDC)$ Input type:current input/ voltage input Input type: Current input/voltage input Acuur degre: @ +25℃ Table 1 shows Nonlinearit: @ +25℃ Table 1 shows Input offset:  $\pm 0.1$  uA/°C Temperature drift:  $\pm 15$  ppm/°C ( $\pm 30$  ppm/°C, Max) Input resistance:  $50 \Omega$   $(4-20mA/0-20mA/0-\pm 20mA)$ current input)  $100 \Omega$  (0-10mA/0-+10mA current input)  $1K\Omega$  (0-1mA/0- $\pm$ 1mA current input) 大于 1MΩ(voltage input) bandwidth:  $-3$  dB 10 Hz Conversion rate: 50Hz Sps Common mode rejection (CMR): 120 dB (1kΩ Source Imbalance @ 50/60 Hz) Norm suppression (NMR): 60 dB (1kΩ Source Imbalance @ 50/60 Hz) Input protection: overvoltage protection, overcurrent protection Communi cation protocol RS-485 or RS-232 Dedicated ASCII character protocol and standard MODBUS RTU communication protocol Baud rate(300、600、1200、2400、4800、9600、19200、38400、57600、115200bps) Software selectable Address  $(0~255)$  Software selectable Communication response time: up to 100 ms per channel at 9600 baud rate Working power supply:  $+24VDC+10%$ , Internal anti-reverse and overvoltage protection circuit is less than 8W Power consumption: 8W Working temperature:  $-45$   $+80$   $\degree$  C Working humidity: 10  $^{\circ}$  90% (no condensation) Storage temperature:  $-45$   $+80$   $\degree$  C Storage humidity:  $10 \degree$  95% (no condensation) Isolation withstand voltage: between input/output: 3KVDC, 1 minute, leakage current 1mA The output is shared with the power supply. Impact voltage: 3KVAC, 1.2/50us (peak) Dimensions: 158\*87.5\*59mm ISOAD16 accuracy and nonlinearity parameters: @+25°C +24VDC

 $\mathcal{L} = \{ \mathcal{L} \mathcal{L} \$ 

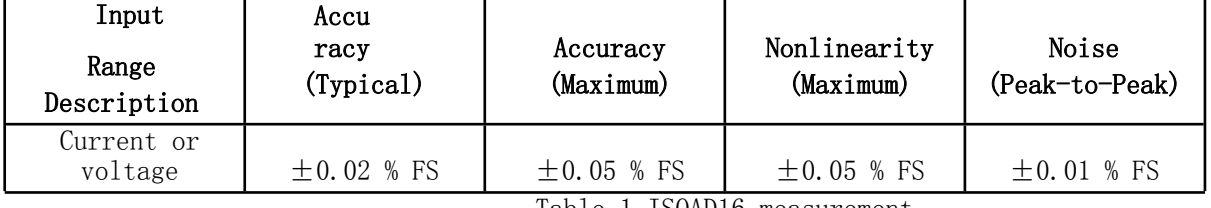

Table 1 ISOAD16 measurement accuracy and nonlinearity

**Product real picture:**

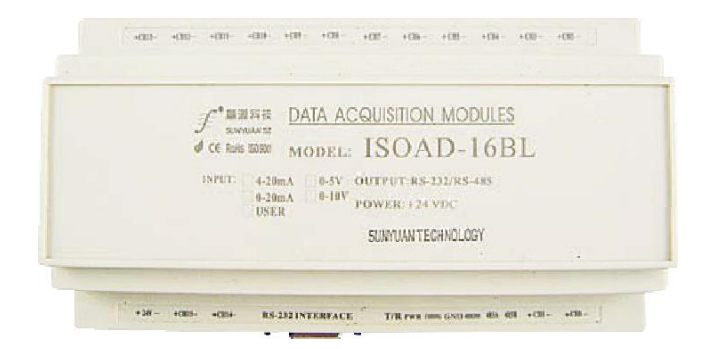

ISOAD02/04/08/10/16

 $\mathcal{L} = \{ \mathcal{L} \mathcal{L} \$ 

**Pin descriptio**

**n:**

**ISOAD10-Z Thermal resistance type**

**Pin Name desc ript ion pin name des cri tio n 1 PW-** Negative power **22 CH2A** Input channel 2 positive terminal **2 PW+** Positive terminal **23 CH2B** Input channel 2 negative terminal **3 CH15-** Ground wire **24** CH2B Input channel 2 negative terminal **4 CH9A** Input channel 9 positive end **25 CH3A** Input channel 3 positive end **5 CH9B** Input channel 9 negative terminal **26 CH3B** Input channel 3 negative terminal **6 CH9B** Input channel 9 negative terminal **27 CH3B** Input channel 3 negative terminal **7 RS-232** RS-232 port **28 CH4A** Input channel 4 positive end **8 T/R** TXD/RXD LED **29 CH4B** Input channel 4 negative terminal **9 PWR PWR LED 30 CH4B** Input channel 4 negative terminal **10 CONFIG** Initial state setting **31 CH5A** Input channel 5 positive end **11 GND** Output ground **32 CH5B** Input channel 5 negative terminal **12 485GND** RS-485 Shield ground **33 CH5B** Input channel 5 negative terminal **13 485+** RS-485 Positive signal **34 CH6A** Input channel 6 positive end **14 485-** RS-485 Negative signal **35 CH6B** Input channel 6 negative terminal **15 NC** Empty foot **36 CH6B** Input channel 6 negative terminal **16 CH0A** Input channel 0 positive terminal **37 CH7A** Input channel 7 negative terminal **17 CH0B** Input channel 0 negative terminal **38 CH7B** Input channel 7 negative terminal **18 CH0B** Input channel 0 negative terminal **39 CH7B** Input channel 7 negative terminal **19 CH1A** Input channel 1 positive end **40 CH8A** Input channel 8 positive end **20 CH1B** Input channel 1 negative terminal **41 CH8B** Input channel 8 negative terminal **21 CH1B** Input channel 1 negative terminal **42 CH8B** Input channel 8 negative terminal

# **ISOAD16A 电流电压类型**

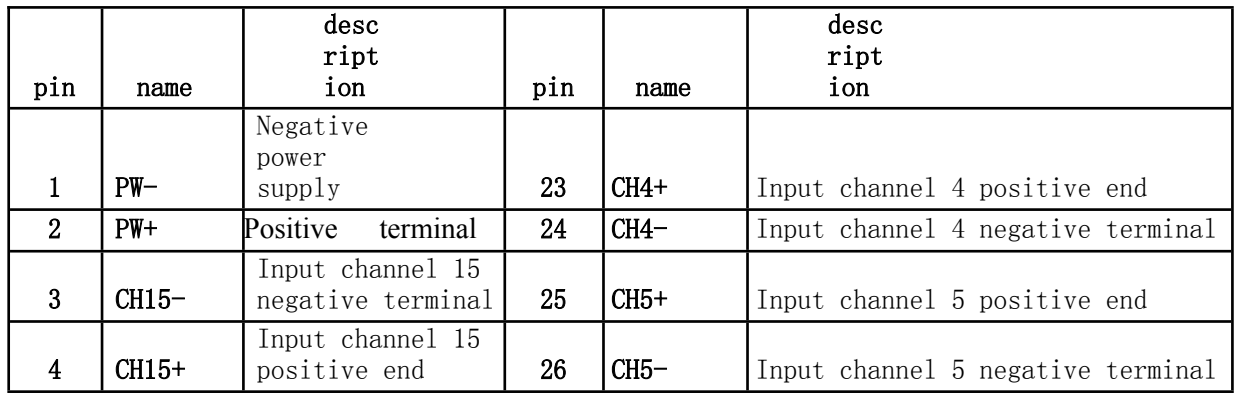

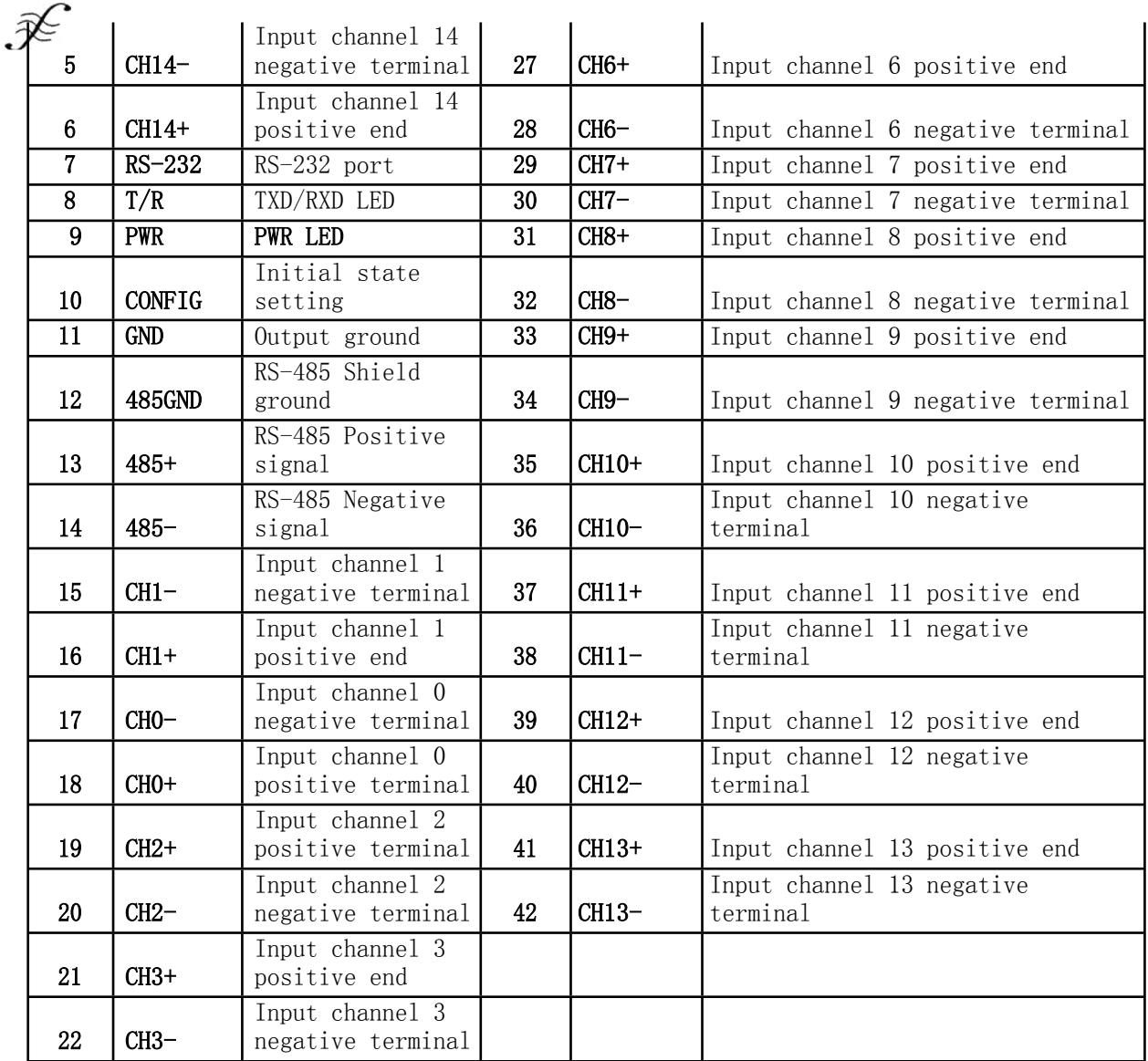

Remark: If the number of channels N of the selected product is less than 16 channels, the available channels are channel  $0 \sim$ channel (N-1), and the terminals of channel  $N \sim$  channel 15 are not electrically connected to the inside of the product, which is an invalid channel. . Thermal resistance products are up to 10 channels.

 $\mathcal{L}_\mathcal{L} = \mathcal{L}_\mathcal{L} = \mathcal{L}_\mathcal{L}$ 

*Shenzhen Sunyuan Technology CO., Ltd. Page 4 of 15*

**wiring diagram**

# **Application wiring diagram:**

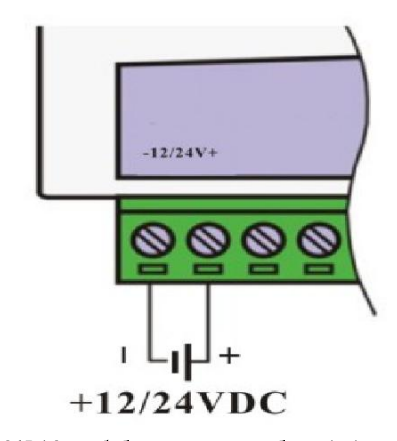

**CONFIG GND** 

配置模块时短接

**Figure 2 ISOAD16 module power supply wiring diagram Figure 3 ISOAD16 module enters the configuration state** 

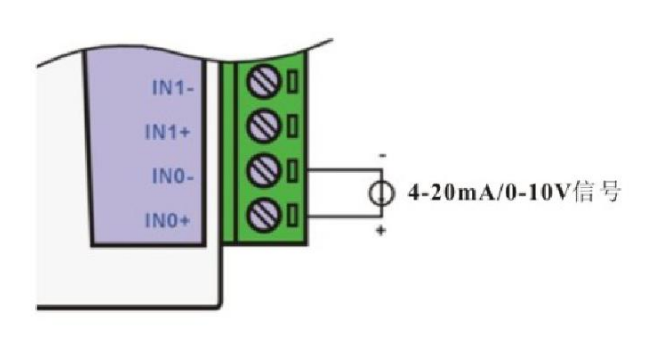

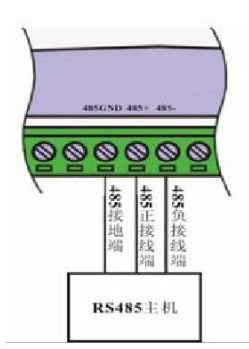

# **Figure 4 ISOAD16 module signal input wiring diagram Figure 5 ISOAD16 module RS-485 interface wiring diagram Initialize the ISOAD16 module:**

When accessing an RS-232/RS-485 network, the ISOAD16 module must be assigned a unique address code with a hexadecimal number between 00 and FF. The initial setup of the module factory is as follows:

The address code is 01 Baud rate 9600 bps Prohibit checksum

ASCII character communication protocol

Since the address codes of the new modules are all the same, if the network is directly configured without configuration, the addresses of the modules will conflict, so when setting up the system, the address of each module must be reconfigured. You can modify the module address by configuring the command after connecting the ISOAD16 module power cable and the RS-232/RS485 communication cable. At the same time, the baud rate, checksum status, and communication protocol can also be adjusted according to user requirements. Before modifying the baud rate, checksum status, and communication protocol, the module must first enter the configuration state, otherwise it cannot be modified.

How to get the module into the configuration state:

The ISOAD16 module has a pin labeled CONFIG. Short-circuit the CONFIG pin to the ground (GND pin), then turn on the power, and the module enters the configuration state. In this state, the module is configured as follows:

The address code is 00

Baud rate 9600 bps

Prohibit checksum

At this time, you can modify the module's baud rate, checksum status and other parameters through configuration commands, or you can select the communication protocol by setting the module's communication protocol command. When you are not sure about the specific configuration of a module, you can also configure the jumper to make the module enter the configuration state and then reconfigure the module. If the user needs to set the module to the MODBUS RTU communication protocol, please see the instructions in the MODBUS Communication Protocol chapter.

 $\mathcal{L} = \{ \mathcal{L} \mathcal{L} \$ 

# **ISOAD16 ASCII code character command set**:

# **YUAN** *ISO Series A/D Isolation Converter*

The command consists of a series of ASCII characters, such as the command start identifier, address, command keyword, command parameters, optional checksum, and command end. Identifier (cr). The host operates only one ISO AD16 module at a time, except for the synchronous command with the wildcard address "\*\*".

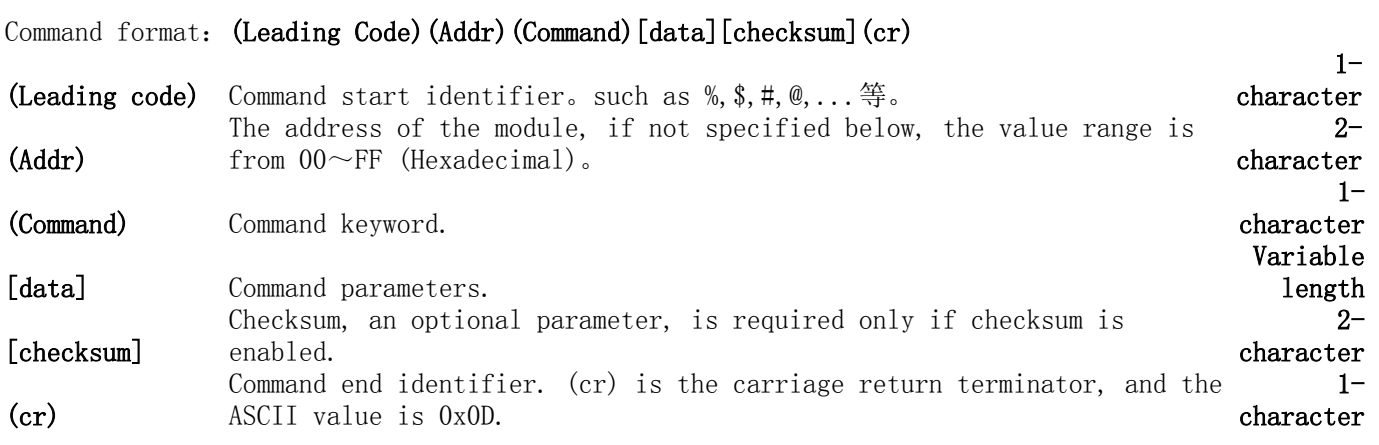

The checksum is used to check if the host and module communicate correctly. When the checksum is enabled, both the command and the response must be appended with the checksum [Checksum] parameter. It occupies 2 characters. The checksum character is placed after the command or response character, before the carriage return.

Calculation method: two characters, hexadecimal number, which is the sum of the ASCII code values of the previously sent characters, and then obtained by the hexadecimal number 0xFF. Checksum function application example:

 When the checksum is disabled, the command and response are as follows (Note: The following are the commands and responses configured by the query module)

User command **\$002(cr)** Module response **!00020600 (cr)**

When the checksum is enabled, the command responds as follows User command **\$002B6 (cr)** Module response **!00020600 A9 (cr)** Above B6 and A9 are checksums, calculated as follows  $\text{``$'}\text{''} = 0x24$   $\text{``0'} = 0x30$   $\text{``2'} = 0x32$ B6=(0x24+0x30+0x30+0x32) AND 0xFF  $\textbf{1'}$  =  $0x21$   $\textbf{0'}$  =  $0x30$   $\textbf{2'}$  =  $0x32$   $\textbf{6'}$  =  $0x36$ A9=(0x21+0x30+0x30+0x30+0x32+0x30+0x36+0x30+0x30) AND 0xFF

Common analog input module commands:

1, read the data command of all channel analog input module

2, read the data command of the single channel analog input module

3, configuration module command

4, read the configuration status command

5, offset calibration command

6, gain calibration command

7, linear calibration command

8, set the channel open / close command

9, read channel switch status command

10, read the module name command

Command response:

The response message depends on a variety of commands. The response is also composed of several characters, including the first code, the variable, and the end identifier. There are two types of first codes for the response signal, '!' or '>' for valid commands and '?' for invalid. By checking the response message, you can monitor whether the command is valid.

# **Note: 1. Make sure the address is correct. If the address is wrong, the module will not respond.**

# **2. The order must be in uppercase letters.**

# **1、Read all channels to collect data commands**

Command function: Read back the data collected by all channels in the currently configured data format.

Command syntax: #AA(cr)

Parameter description: #Delimiter.

AA Target module address, ranging from 00 to FF (hexadecimal).

( Cr) Terminator, the host computer enter key (0DH).

Response grammar:**>(data)(cr)** The command is valid.

**?AA(cr)** The command is invalid or illegal.

Parameter

Description:**>** Delimiter。

**(data)** Represents all channel data read back. The data format can be engineering units, percentage of FSR, hexadecimal complement or ohms.

See Section 3 of the Command Set for detailed setup instructions. Please refer to the section "Input Range and Output Data Format" for the data format.

**(cr)** End character, the host computer enter key (0DH).

Other notes: If the address is wrong or the communication is faulty, the target module does not respond.

If a channel has been closed, the read data is displayed as 0.

Application example: user command **#23(cr)**

Module response **>+04.765+04.756+04.632+04.000+05.001+06.000+……+16.000(cr)**

Description: Enter on the address 23H module (data format is engineering unit): **Channel 0: +04.765mA Channel 1: +04.756mA Channel 2: +04.632mA Channel 3: +04.000mA Channel 4: +05.001mA Channel 5: +06.000mA Channel 6-14: (omitted here) Channel 15: +16.000mA**

# **2、Read single channel acquisition data command**

Command function: Read back the data collected by a single channel in the currently configured data format. Command syntax: #AANN(cr)

Parameter description: #Delimiter.

AA target module address, ranging from 00 to FF (hexadecimal).

NN channel number, ranging from 0 to 15 (decimal), greater than 15 is invalid.

(cr) Terminator, the host computer enter key (0DH).

Response syntax: The  $>(data)(cr)$  command is valid.

**?AA(cr)** The command is invalid or illegal.

Parameter description: > Delimiter.

**(data)** Represents all channel data read back. The data format can be an engineering unit, a percentage of FSR, a hexadecimal complement, or

ohms。See Section 3 of the Command Set for detailed setup instructions. Please refer to the section "Input Range and Output Data Format" for the data format.

**(cr)** End character, the host computer enter key (0DH).

Other notes: If the address is wrong or the communication is faulty, the target module does not respond.

If a channel has been closed, the read data is displayed as 0.

Application example: user command **#2300(cr)**

Module response **>+04.765 (cr)**

Description: Enter on the address 23H module (data format is engineering unit):

# Channel 0:+04.765mA

**3、Configuration module command**

Command function: set the target module address, communication protocol, baud rate, data format, checksum. The configuration information is stored in the non-volatile memory EEPROM.

# Command syntax:**%AANNTTBBFF(cr)**

Parameter Description:**%** Delimiter。

- **AA** AA The current address of the target module, ranging from 00 to FF (hexadecimal).
- **NN** The new address of the target module, ranging from 00 to FF (hexadecimal).
- **TT** type encoding, the ISOAD16 product must be set to 00.
- **BB** baud rate code, hexadecimal.

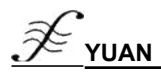

# **YUAN** *ISO Series A/D Isolation Converter*

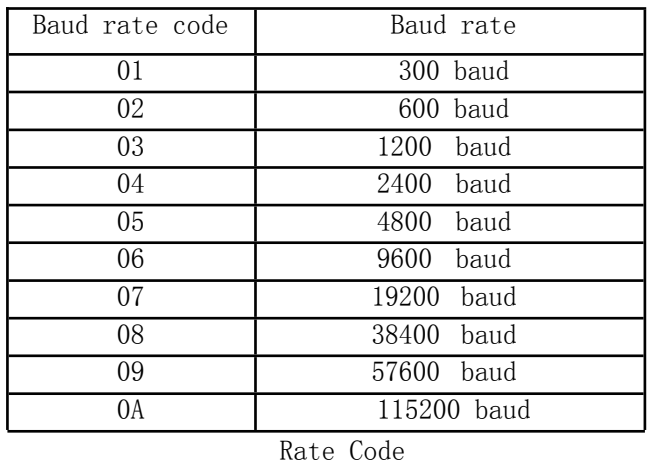

FF data format, checksum, specific bit representation of hexadecimal numbers. Note that bits2 to bits5 must be set to zero.

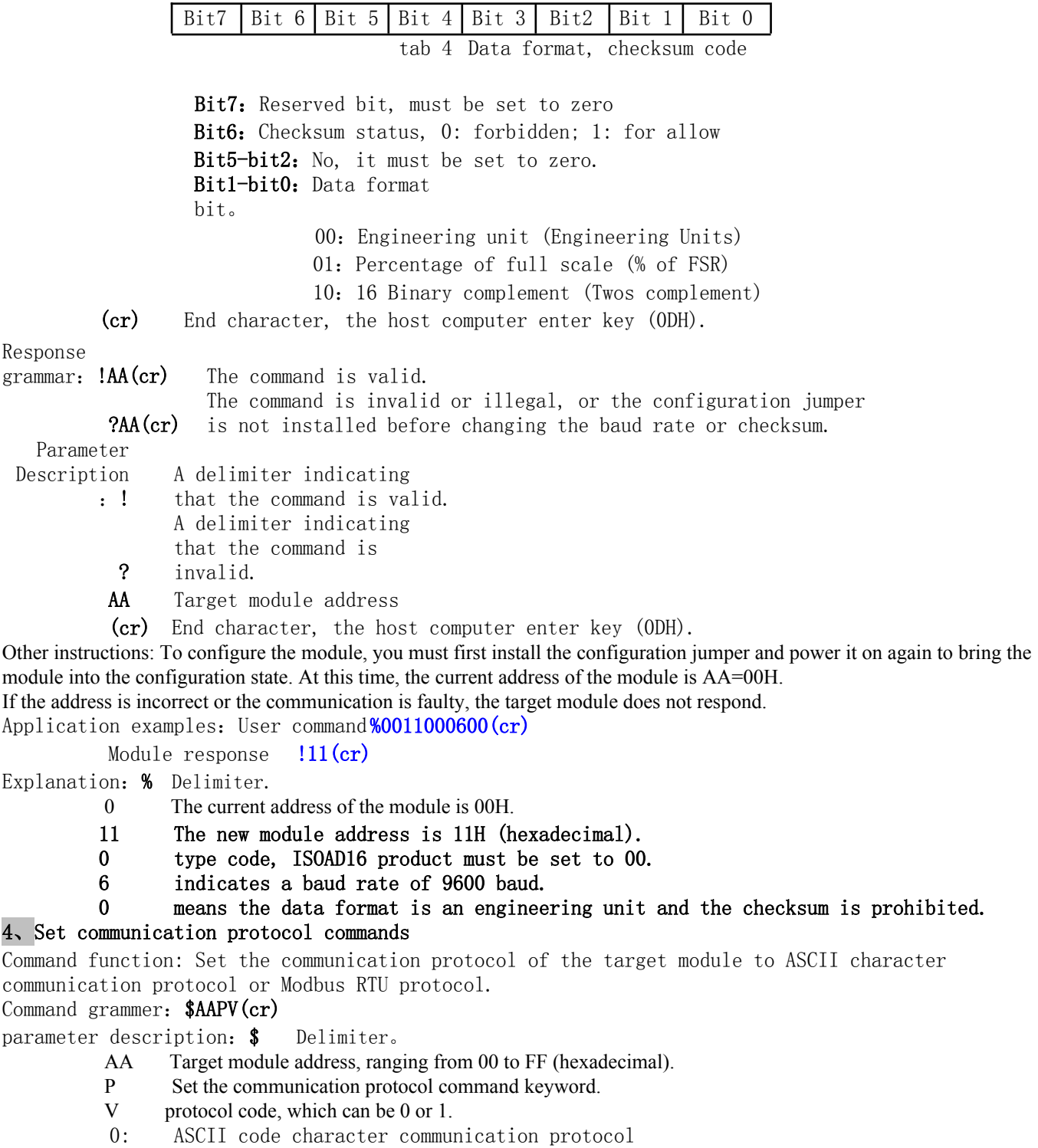

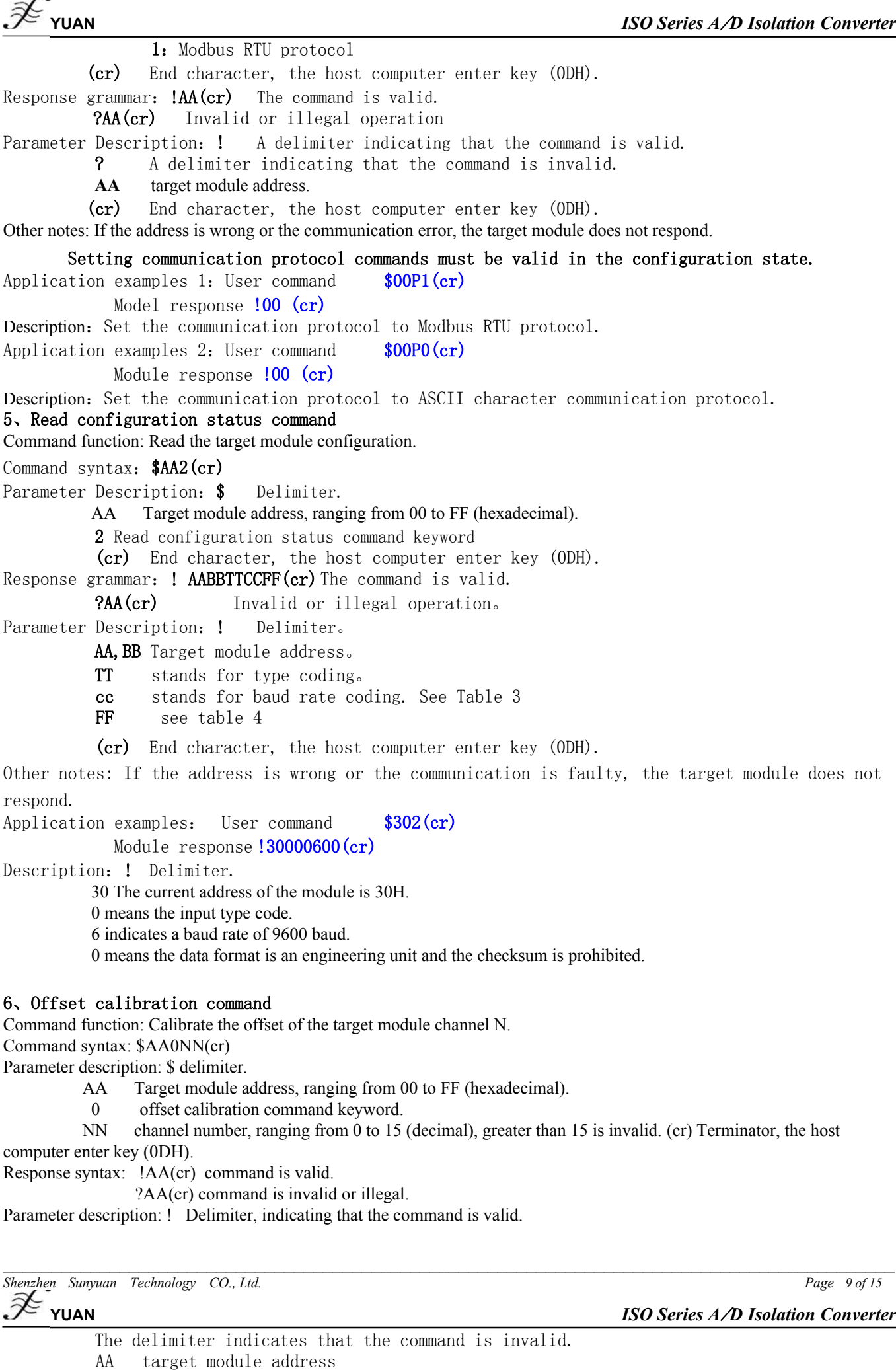

(cr) terminator, host computer enter key (0DH)。

Other instructions: The product has been calibrated at the factory and can be used directly by the user.

When calibrating an analog input module, calibrate the gain after calibrating the offset command. When calibrating, the analog input module needs to be connected to the appropriate input signal on the channel to be calibrated. Different input ranges require different input voltages or currents. See the Calibration Module section for specific calibration methods.

If the address is incorrect or the communication is faulty, the target module does not respond. Application example: User command \$23000(cr) Module response  $!23$ (cr)

Description: Offset calibration for channel 0 of address 23H module.

# **7、gain calibration command**

Command function: Calibrate the gain of the target module channel N. Command syntax: \$AA1NN(cr) Parameter description: \$ delimiter. AA target module address, ranging from 00 to FF (hexadecimal). 1 gain calibration command keyword. NN channel number, ranging from 0 to 15 (decimal), greater than 15 is invalid. (cr) Terminator, the host computer enter key (0DH).

Response syntax: The !AA(cr) command is valid.

The ?AA(cr) command is invalid or illegal.

Parameter description: ! Delimiter, indicating that the command is valid.

The delimiter indicates that the command is invalid.

AA target module address

(cr) Terminator, the host computer enter key (0DH).

Other instructions: The product has been calibrated at the factory and can be used directly by the user.

When calibrating an analog input module, first calibrate the offset and then calibrate the gain.

When calibrating, the analog input module needs to be connected to the appropriate input signal on the channel to be calibrated. Different input ranges require different input voltages or currents. See the Calibration Module section for specific calibration methods.

If the address is incorrect or the communication is faulty, the target module does not respond.

Application example: User command \$23103(cr) Module response !23(cr)

Description: Gain calibration for channel 3 of the Address 23H module.

# **8, linear calibration command**

Command function: Linear calibration of the target module input channel.

Command syntax: @AANNBB(cr)

Parameter description: @ delimiter.

- AA Target module address, ranging from 00 to FF (hexadecimal).
- NN module channel number, ranging from 00 to 15 (decimal).
- BB standard input current and voltage value
- ( cr) Terminator, the host computer enter key (0DH).

Response syntax: ?AA(cr) command is invalid or illegal

! The AANN@Pn ok(cr) command is valid..

Parameter description: ! Delimiter, indicating that the command is valid.

- ? indicates that the command is invalid.
- AA target module address.

Response syntax: ?AA(cr) command is invalid or illegal

! The AANN@Pn ok(cr) command is valid. .

Parameter description: ! Delimiter, indicating that the command is valid.

?The delimiter indicates that the command is invalid.

AA target module address.

NN module channel number.

@Pn ok Pn=P0-P8 , which stands for 9 calibration points, ok means that this point has been successfully calibrated, and END means the calibration is completed.

(cr) Terminator, the host computer enter key (0DH).

Other instructions: The product has been calibrated at the factory and can be used directly by the user.

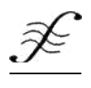

If the address is incorrect or the communication is faulty, the target module does not respond.

The calibration process and command response are as follows (take the 0-20 mA current type as an example):

1. Calibration point 0, adjust the input current to 0mA, enter the command @AANN00(cr), and the module responds to \$AANN@P0 ok

2. Calibration point 1, adjust the input current to 1mA, enter the command @AANN01(cr), and the module responds to \$AANN@P1 ok

3. Calibration point 2, adjust the input current to 2mA, enter the command @AANN02(cr), and the module responds to \$AANN@P2 ok

4. Calibration point 3, adjust the input current to 3mA, enter the command @AANN03(cr), and the module responds to \$AANN@P3 ok

5. ......

6. Calibration point 7, adjust the input current to 15mA, enter the command @AANN15(cr), and the module responds to \$AANN@P7 ok

7. Calibration point 8, adjust the input current to 20mA, enter the command @AANN20(cr), and the module responds with \$AANN@P8 ok END

### **9, set the channel open / close command**

Command function: Turn on/off one or more data acquisition channels of the target module.

Command syntax: \$AA5VVVV(cr)

Parameter description: \$ delimiter.

AA Target module address, ranging from 00 to FF (hexadecimal).

5 Set channel on/off command keyword VVVV Four hexadecimal numbers

VVVV four hexadecimal numbers

The 3~0 bits of the first hexadecimal number correspond to the 15~12 channel.

The second hexadecimal number corresponds to the 3~0 bit. The 11~8 channel corresponds to the third

hexadecimal number.

The 3~0 bits of the binary bit represent the 7~4 channel.

The 3~0 bits of the corresponding hexadecimal digit represent the 3~0 channel.

The bit value is 0: the channel bit value is off 1: the channel is turned on.

(cr) Terminator, the host computer enter key (0DH).

Response syntax: The !AA(cr) command is valid.

?AA(cr) command is invalid or illegal

Parameter description: ! Delimiter, indicating that the command is valid.

? indicates that the command is invalid.

AA target module address.

(cr) Terminator, the host computer enter key (0DH).

Other notes: If the address is wrong or the communication is faulty, the target module does not respond.

Application example: User command \$0853748 (cr)

Module response !08 (cr)

Description: Set the channel value to 0x3748.

3 is 0011, which means that channels 13 and 12 are enabled, and channels 15 and 14 are disabled.

7 is 0111, which means that channels 10, 9, and 8, are enabled.

4 is 0100, which means that channel 6 is enabled, and channels 7, 5, and 4 are disabled.

8 is 1000, which means that channel 3 is enabled and channels 2, 1, and 0 are disabled.

*\_\_\_*

# **10, read channel switch status command**

Command function: Read the target module channel switch status.

Command syntax: \$AA6(cr)

Parameter description: \$ delimiter.

AA Target module address, ranging from 00 to FF (hexadecimal).

6 read channel status command keyword

(cr) Terminator, the host computer enter key (0DH).

Response syntax: The !AAVVVV(cr) command is valid.

?AA(cr) command is invalid or illegal

Parameter description: ! Delimiter, indicating that the command is valid.

? indicates that the command is invalid.

AA target module address.

VVVV Four hexadecimal numbers, the parameter meaning is the same as setting the channel on/off command.

(cr) Terminator, the host computer enter key (0DH). Other notes: If the address is wrong or the communication is faulty, the target module does not respond.

Application example: User command \$186 (cr) Module response !18FFFF (cr) Description: The current channel status value is 0xFFFF. 0xFFFF is 1111 1111 1111 1111, which means that all channels of the module with address 18H are enabled.

# **11, read the module name command**

Command function: Read the target module name. Command syntax: \$AAM(cr) Parameter description: \$ delimiter.

> AA Target module address, ranging from 00 to FF (hexadecimal). M read module name command keyword (cr) Terminator, the host computer enter key (0DH).

Response syntax: The !AA(ModuleName)(cr) command is valid. ?AA(cr) command is invalid or illegal

Parameter description: ! Delimiter, indicating that the command is valid. ? The delimiter indicates that the command is invalid. AA target module address.

(ModuleName) module name can be ISOAD16, ISOAD08, etc.

(cr) Terminator, the host computer enter key (0DH).

Other notes: If the address is wrong or the communication is faulty, the target module does not respond. Application example: User command \$08M(cr) Module response !08ISOAD16 (cr) Note: The module with address 08H is named ISOAD16.

 $\mathcal{L} = \{ \mathcal{L} \mathcal{L} \$ 

# **Input range and output data format:**

This module supports three data output formats under the ASCII character communication protocol:

00: Engineering Units

01: percentage of full scale (% of FSR)

10:16 complement (Twos complement)

Application examples:

1. The input range is A4: 4~20mA, when the input is 4 mA:

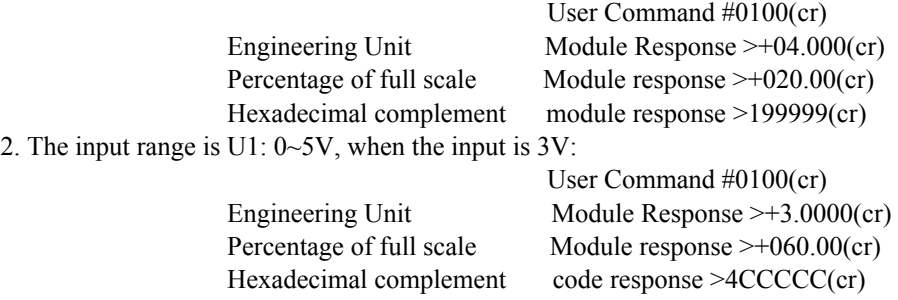

3. The thermal resistance type selects the output of the engineering unit output equal to the percentage of the full scale. The actual data needs to be calculated according to the read data. The formula is as follows: actual data = read data  $*$  coefficient + offset; coefficient and offset vary with different ranges, Examples are as follows:

Model W1, range  $-20 - 100\degree C$ ; coefficient = 1.2, offset =  $-20$ ; actual data = read data \* 1.2-20

Model W2, range  $0 - 100^{\circ}$ C; coefficient = 1.0, offset = 0; actual data = read data

Model W3, range  $0 - 150^{\circ}$ C; coefficient = 1.5, offset = 0; actual data = read data \* 1.5 model W4, range  $0 - 200^{\circ}$ C; coefficient = 2.0, offset = 0; actual data = read data \*2 model W5, range  $0 - 400$  °C; coefficient = 4.0, offset = 0; actual data = read data \* 4

The following table lists the input ranges and output data formats for the various types of parameter modules. In the first column, the parameter An/Un represents the module with the suffix An/Un.

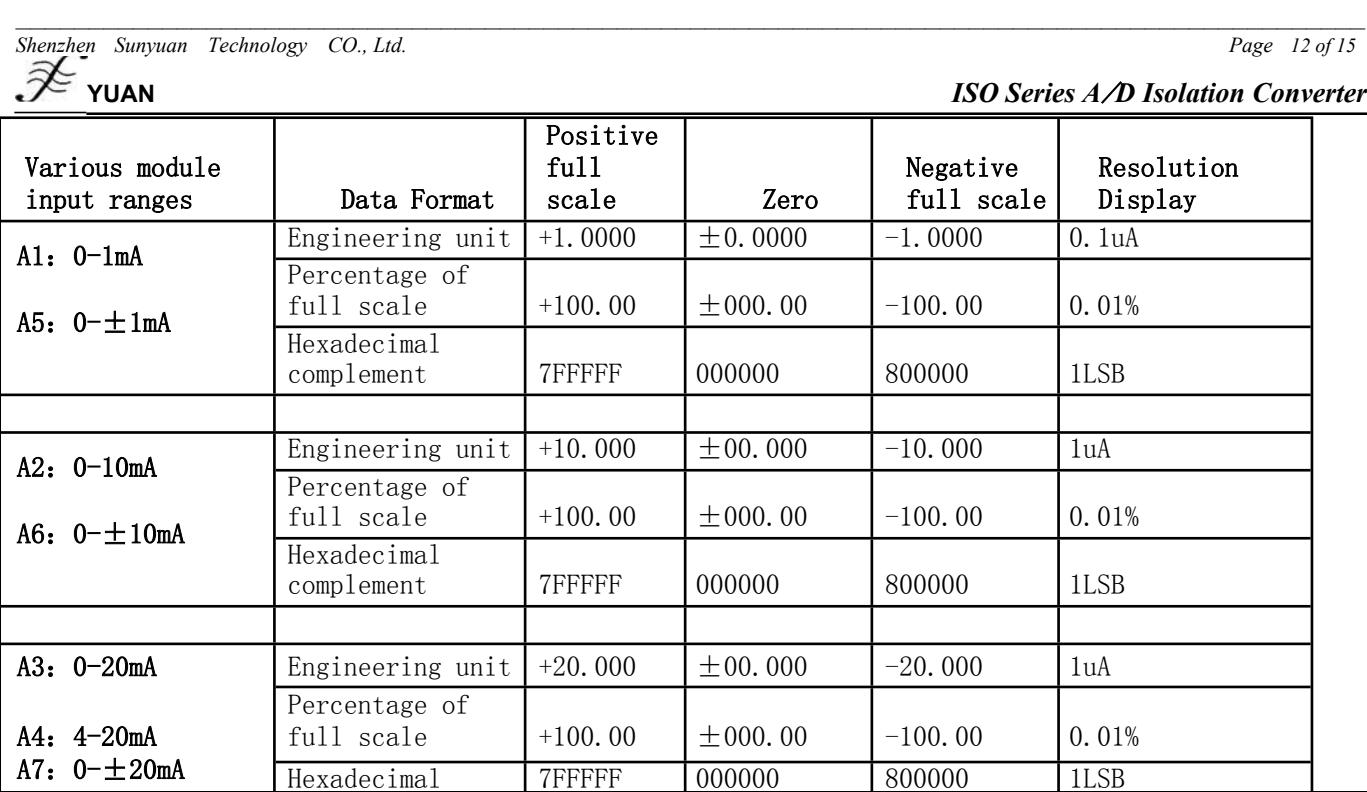

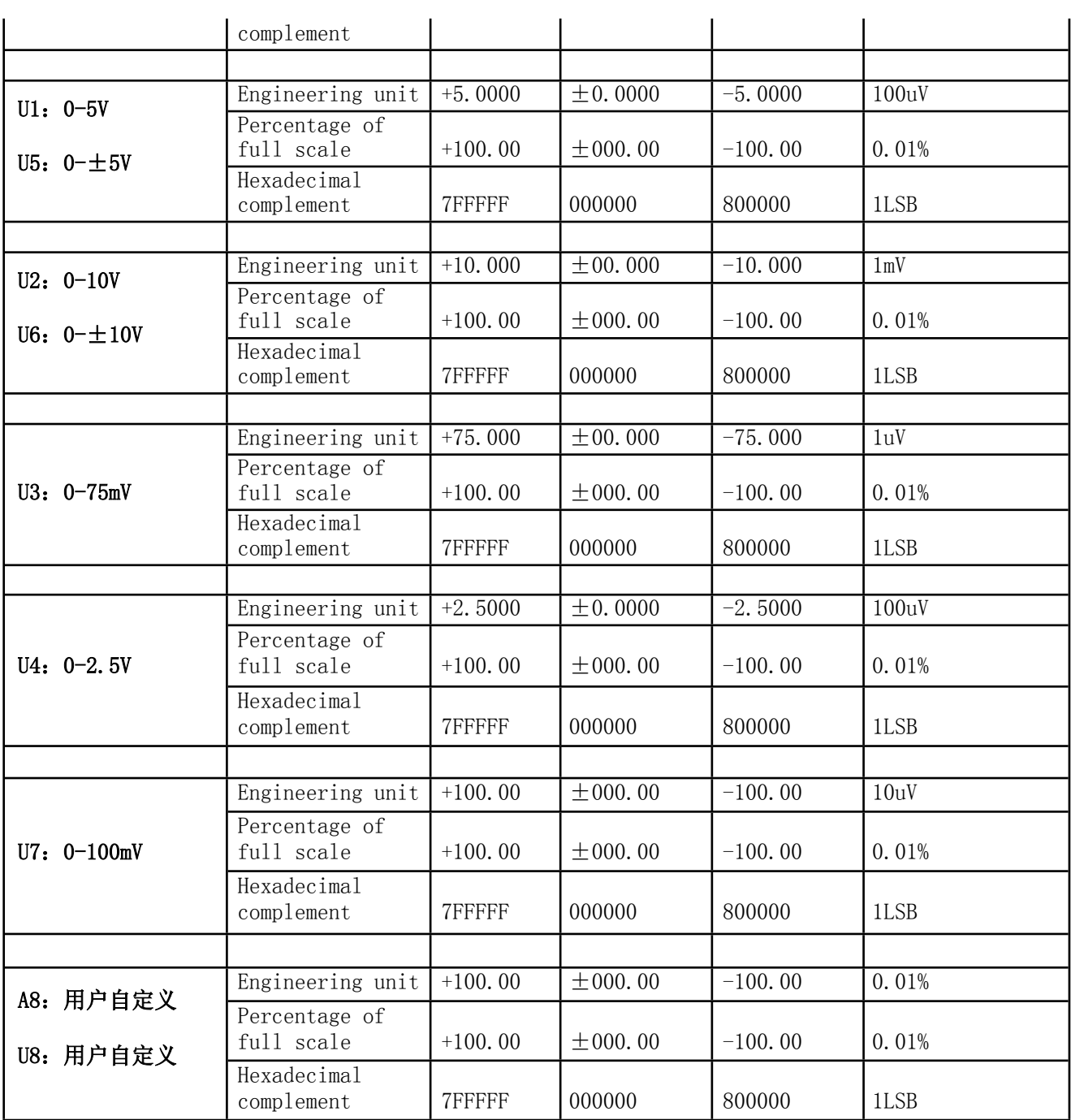

table 5 Input range and data format

*Page 13 of 15*

# **Modbus RTU Protocol:**

The factory default protocol of the module is ASCII character communication protocol. If you need to set the module to Modbus RTU communication protocol, please follow the steps below:

1. Short the CONFIG pin (pin 3) and the GND pin (pin 4).

2. Connect the power cable and communication interface cable correctly.

3. When the power is turned on, the module automatically enters the configuration state, the communication address is 00, and the baud rate is 9600.

4. Wait 5 seconds for the module to initialize.

5. Send the command \$00P1(cr) to check the response. If it is !00 (cr), the Modbus RTU communication protocol is set successfully.

6. If the address is the original default 00, it must be modified to an address other than 00. The Modbus RTU communication protocol does not support the module read and write operations of address 00.

7. Turn off the power and disconnect the CONFIG pin from the GND pin.

8. The module has been successfully set to Modbus RTU communication protocol mode, the address is 01, and the baud rate is 9600.

9. Only one data output format and two bytes, hexadecimal complement are supported under the Modbus RTU communication protocol.

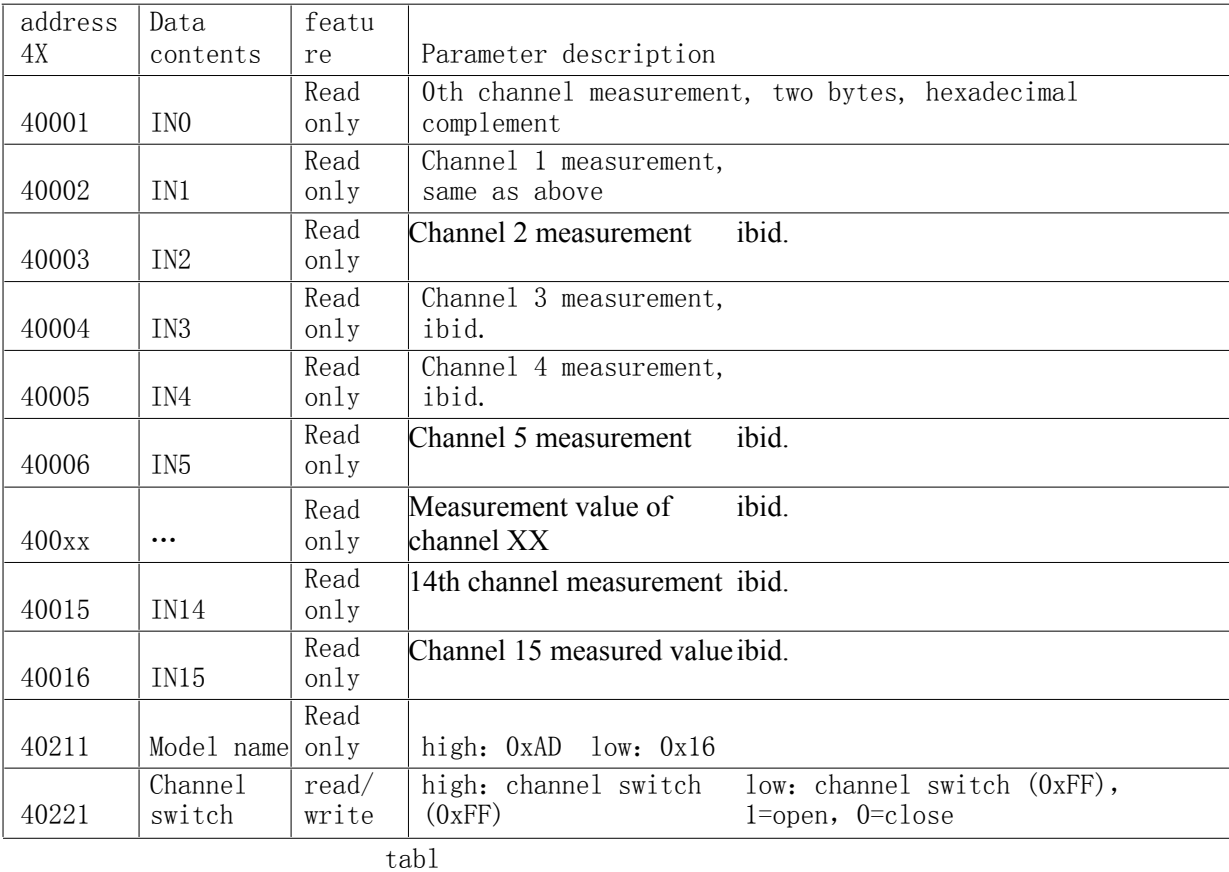

# **RTU Mode register description:**

e 6 Modbus RTU Register description

# **Module calibration and linear calibration**:

The product has been calibrated and calibrated at the factory, and can be used directly by the user.

The user can also recalibrate the module, including offset calibration and gain calibration. When calibrating, the module needs to input the appropriate signal, and different input ranges require different input signals.

In addition, linear calibration can be performed again to improve the measurement accuracy of the full range. The calibration point of each channel is from P0 to P8, a total of nine.

To improve calibration and calibration accuracy, the following equipment is recommended for calibration and calibration:

In order to improve calibration and calibration accuracy, the following equipment is recommended for calibration and calibration:

1. A DC voltage/current signal source with stable output and low noise

2. A 5-bit or higher-precision voltage/current measuring instrument monitors the accuracy of the input signal

# **Calibration process**

1. Select the default input channel 0 and connect the corresponding input signal according to the input range of the module.

The zero point is calibrated when 0 is input, and the full scale is calibrated at 100% of the input full scale. For example, when 4- 20mA input, when zero is calibrated

Enter 0mA and enter 20mA when calibrating full scale. For example, when inputting 0-5V, input 0V when calibrating the zero point and 5V when calibrating the full scale.

2. Input the zero signal to the channel that the analog input module needs to calibrate, usually 0mA or 0V.

3. After the signal is stable, send the offset calibration command \$AA0NN to the analog input module, where AA is the address and NN is the channel number.

4. Enter 100% of the full-scale current or voltage signal for the channel that the analog input module needs to calibrate.

5. After the signal is stable, send the gain calibration \$AA1NN command to the analog input module.

6. Calibration complete

The calibration process and command response are as follows (take ISOAD16-A4 module (4-20mA) as an example)

1. Calibration point 0, adjust the input current to 0mA, enter the command @AANN00(cr), and the module responds to \$AANN@P0 ok

2. Calibration point 1, adjust the input current to 1mA, enter the command @AANN01(cr), and the module responds to \$AANN@P1 ok

3. Calibration point 2, adjust the input current to 2mA, enter the command @AANN02(cr), and the module responds to \$AANN@P2 ok

4. Calibration point 3, adjust the input current to 3mA, enter the command @AANN03(cr), and the module responds to \$AANN@P3 ok

5. ......

*Shenzhen Sunyuan Technology CO., Ltd. Page 14 of 15*

# **YUAN** *ISO Series A/D Isolation Converter*

6. Calibration point 7, adjust the input current to 15mA, enter the command @AANN15(cr), and the module responds to \$AANN@P7 ok

7. Calibration point 8, adjust the input current to 20mA, enter the command @AANN20(cr), and the module responds with \$AANN@P8 ok END

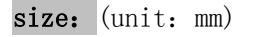

ISOAD-16A 为 158\*87.5\*59mm

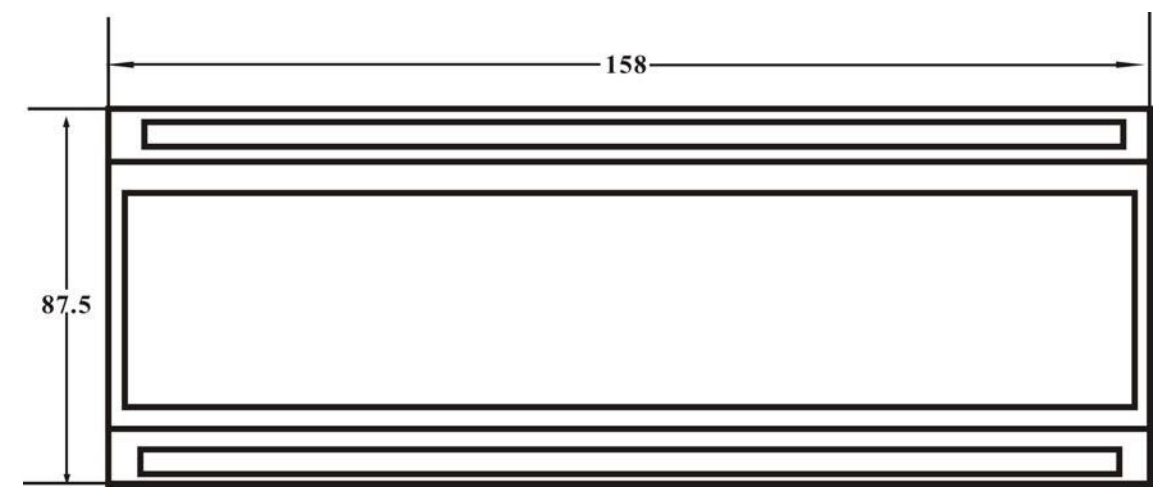

**top view**

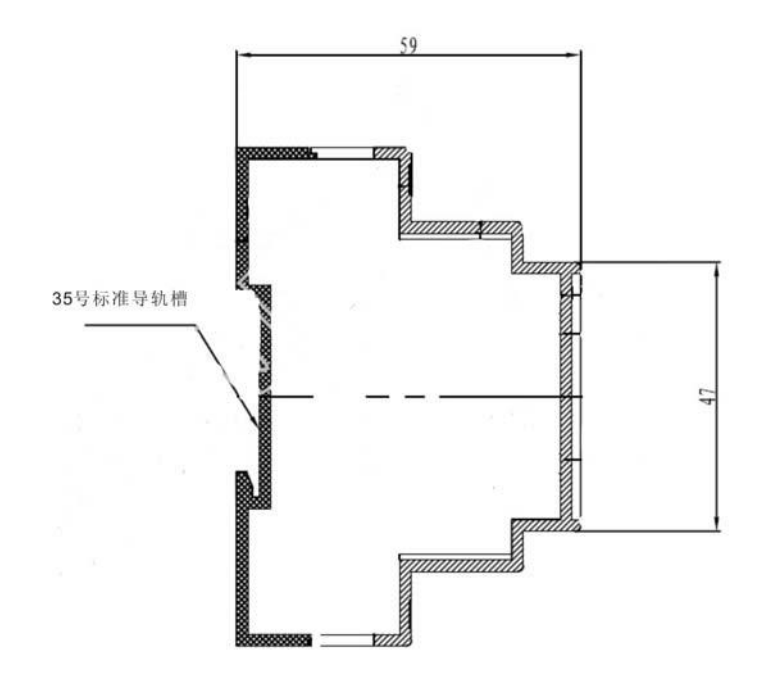

**Side view**